## Welcome Page for Family Functional Therapy (FFT), Multi Systemic Therapy (MST) and Partial Hospital Provider (PHP)

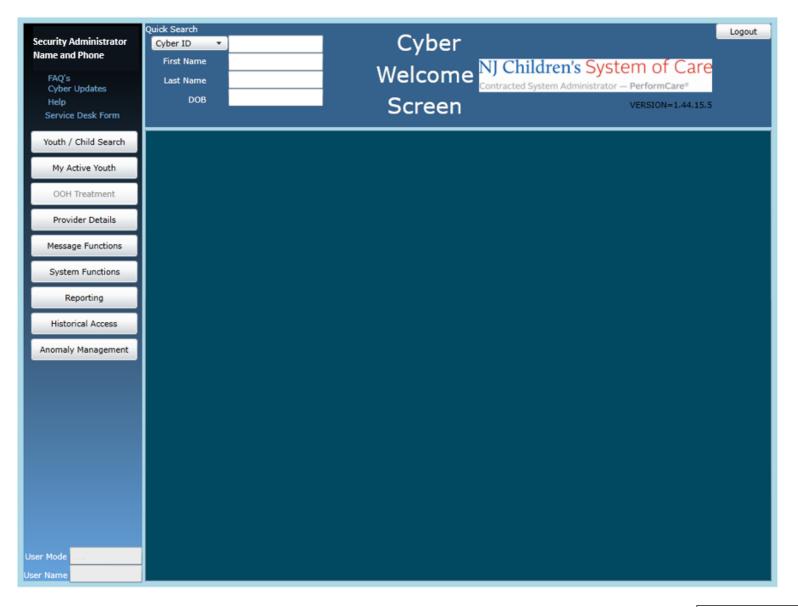

| Youth / Child Search | Youth / Child Search | Brings the user to the Youth/Child Search screen                                                                                                    |
|----------------------|----------------------|----------------------------------------------------------------------------------------------------|
| My Active Youth      | My Active Youth      | Displays a list of the youth the user is assigned to via the Provider tab on the youth's Face Sheet                                                                                           |
| OOH Treatment        | Out of Home          | Opens YouthLink, only available to Care Management Organizations (CMO) and Out of Home (OOH) providers (Not available to PHP)                                                                 |
| Provider Details     | Provider Details     | Opens the Provider Details and lists Medicaid and Non-Medicaid Providers                                                                                                    |
| Message Functions    | Message Functions    | Area for automated YouthLink messages for Care Management and Out-of-Home providers                                                                                                    |
| System Functions     | System Functions     | Opens the Manage Access area - Non-Security Administrators can change their own password. Security Administrators can manage other users' IDs, edit security settings, deactivate users, etc. |
| Reporting            | Reporting            | View Reporting options, available for use by Level 3 security (based upon security settings)                                                                                                  |
| Historical Access    | Historical Access    | Opens a historical list of youth no longer open to the agency; allows a user to access a record in read/print only view                                                                       |
| Anomaly Management   | Anomaly Management   | Opens a screen where anomalies are displayed, selected, and resolved                                                                                                    |